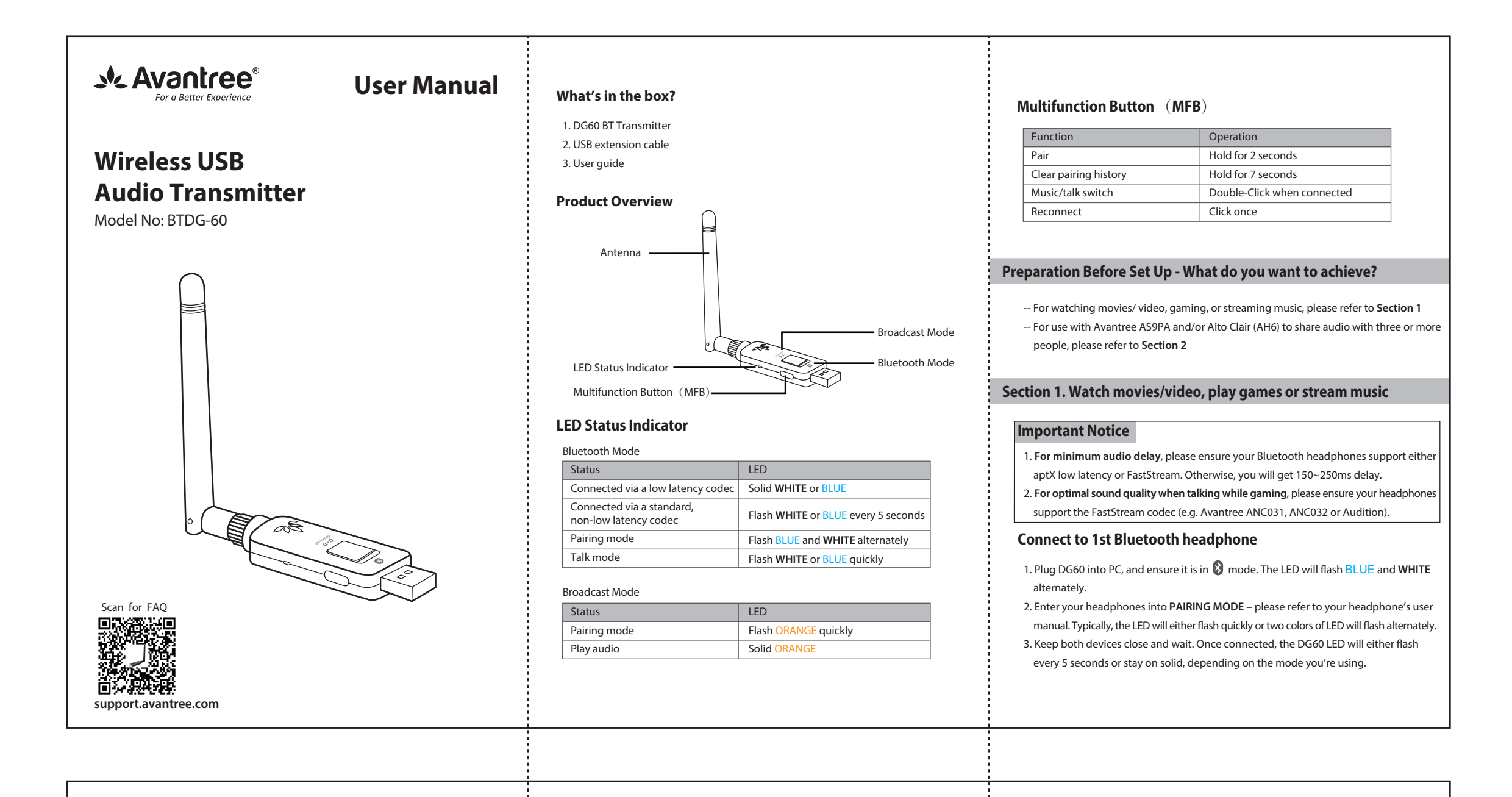

## **Any questions? Please visit:**

## **support.avantree.com**

(User Manuals, FAQ, Video Tutorials and more)

Email support: support@avantree.com (Response Time: 1 working day) Live chat: www.avantree.com

- 1) Ensure DG60 is in Music Mode The LED will flash every 5S or stay solid. If not, please **double click the MFB**.
- 2) On Windows PC: Set Avantree DG60 as **default playback** device via **Sound** setting. 3) On Mac PC/PS4: **Double click MFB button** switch DG60 to Music Mode, select Avantree DG60 as **Sound Output** device.

# 材质:80g书纸 + 四色印刷 + 正反印刷 尺寸:300 x 150mm 折后:100 x 150mm 编号: Z-PKQG-DG60-V0

Avantree DG60 is the world's first broadcasting transmitter. It can be linked with up to 100 Avantree broadcasting headphones (AS9PA or AH6) in broadcast mode and deliver real time audio wirelessly – the exact same audio that the original set is listening to!

- 1. Plug DG60 into PC, and ensure it is in  $\frac{N^*N}{\text{Broadcast}}$  mode.
- 2. **Connect DG60 with mobile phone**: DG60 works as a Bluetooth receiver. Double-Click the MFB; the LED will flash ORANGE and WHITE alternately. Turn on Bluetooth on your phone, search & select "Avantree DG60" to connect.
- 3. **Connect DG60 with broadcasting headphone**: Repeat step 2 and 3 in Section **"Stream audio from PC"**

#### **For Music streaming**

- -- After it's plugged in, you can find the "Avantree DG60" in Device manager and in the Playback settings.
- -- If you see an "unknown device" indicated in Device manager, please try to changing to another computer to test.

### **For VOIP Call/Gaming Chat**

- 1) Please Ensure DG60 is in Talk Mode The LED will flash quickly. You may switch between Music mode & Talk mode by **Double clicking the MFB**.
- 2) On PC: Set Avantree DG60 as microphone and speaker device via the Settings menu
- of the app you're using. 3) On PS4: Set Avantree DG60 as input and output device in **Audio Devices page**.
- 4. Once connected, the headphones' LED will flash WHITE slowly. When playing audio, LED on DG60 will turn solid ORANGE LED on headphones' LED will turn solid **WHITE**. 5. Repeat above step 2 and 3 to connect to more AS9PA or AH6 headphones. 2) AH6 – After powering on, hold  $\Diamond$  and  $\Diamond$  together until you hear "Welcome to Avantree". And then hold **c**o for 2s until the LED flashes **WHITE** & RED alternately

**Solution**: Ensure your Bluetooth headphones and DG60 are connected. Then **DOUBLE CLICK the MFB** to switch the DG60 to TALK MODE. During TALK mode the LED will flash

Z-PKQG-DG60-V0

## **Section 2. Sharing music with your family and friends**

## **Troubleshooting**

#### **Stream audio from PC**

1. Plug DG60 into PC and ensure that it is in  $\frac{1}{\text{Broadcast}}$  mode. 2. Hold the MFB for 2S until the LED flashes ORANGE quickly. 3. Set Avantree AS9PA or AH6 headphones into broadcast mode-1) AS9PA – Ensure AS9PA is on and not connect to any audio device via Bluetooth or AUX. And then hold (BA) for 5s until the LED flashes WHITE slowly. Press (BA once again; the LED will flash WHITE rapidly.

#### **Reconnect to Bluetooth devices**

The DG60 will reconnect to the most recently connected device once that device has been switched ON. If it doesn't reconnect, please click the MFB button on DG60 once.

#### **Streaming audio from mobile phone**

## **1. Why is the DG60 not working / being recognized by my PC ?**

-- When the DG60 is plugged into a PC USB port, it should be recognized as a USB sound card/USB speaker. NO BLUETOOTH icon will appear on the Taskbar. **The pairing/connection via Bluetooth is between the DG60 and your headphones/ speaker, not the PC.**

## **2. Why am I getting such poor sound quality in TALK mode?**

**Reason**: In **TALK** mode, the sound is a **MONO**, **16kHz bit rate** signal (most Bluetooth devices on the market use a lower 8kHz bit rate signal). When in **MUSIC** mode, the sound switches to **STEREO signal** with a **48kHz bit rate**.

#### **3. Why is my microphone not working?**

**Reason**: The DG60 isn't set to **TALK** mode

quickly.

For Windows users, please check that the speaker and microphone audio settings are set to "default" in your VOIP program and also in Windows' playback devices.

The higher bit rate of the **STEREO** signal means the sound quality in **MUSIC** mode is much better. **Note that most Bluetooth devices will not allow you to listen to music when talking or during a call e.g. a mobile phone, computer, etc**

**Solution**: Only the FastStream (FS) codec supports both music and high quality voice simultaneously. The DG60 supports FS and the simultaneous quality voice and music feature if used with an FS compatible headphone (e.g. the Avantree ANC031, ANC032 or Audition).